**How to divert your College emails to your personal email account**

Log on to your student email account using your username (i[dnumber@live.blackburn.ac.uk\)](mailto:Idnumber@live.blackburn.ac.uk) and password.

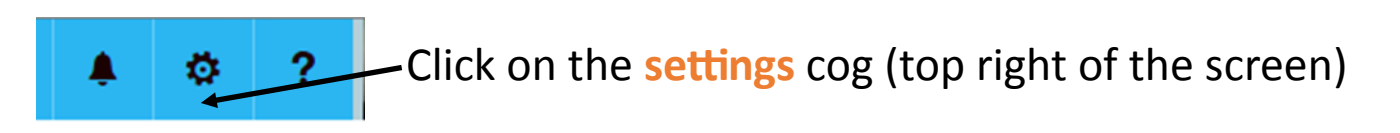

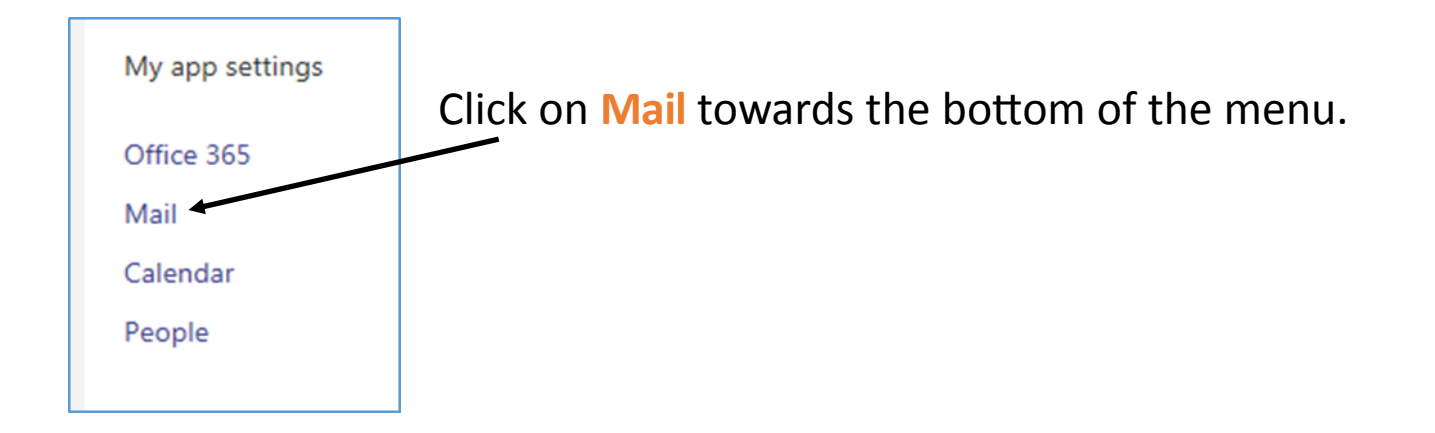

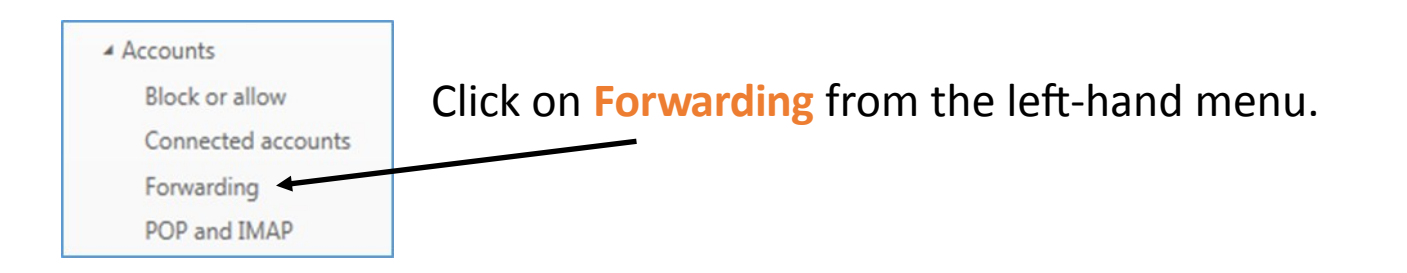

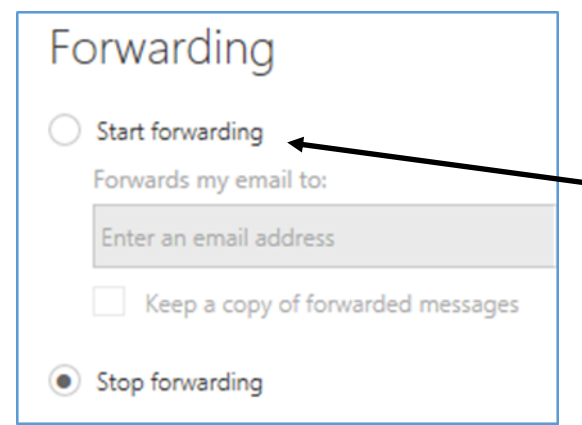

Select **Start forwarding** and then enter the email address you want to divert your college emails to.

**NB. Remember that all college correspondence should go through your college email address.**